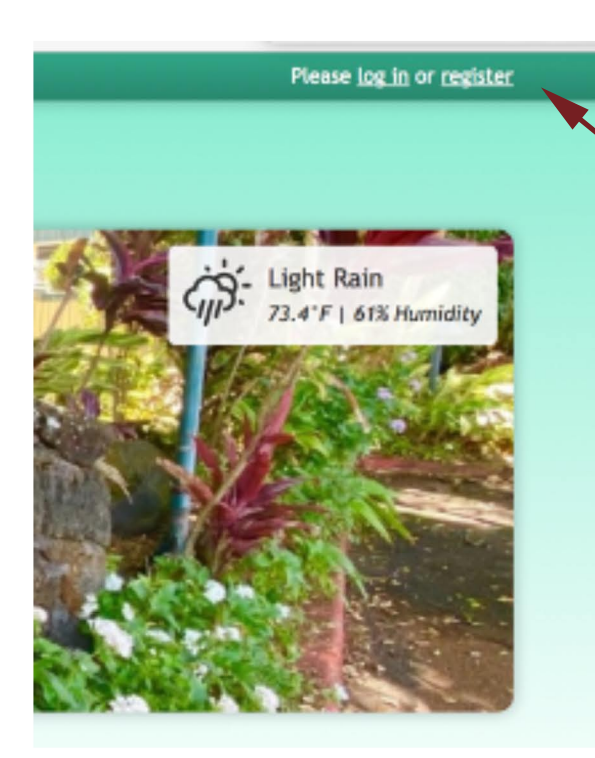

**Click on "register" and a new window** will open, as shown below.

**Addyouremailaddressandyour** password. If you have a private device you can click remember me" and it will remember you, **but not necessarily your password!** 

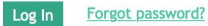

## **Mahalo!**

**If you want to add another address, clickhereandanewpanelwillappear. Once you are registered, you can choose** what info appears on the owners-only **Directory,soyoucanexcludephone, homeaddress,etcifyoulik**

Then click register! There will be a delay before the admin confirms you are actually an owner, and activates your account. Once that happens, you can log in by clicking the "login button".

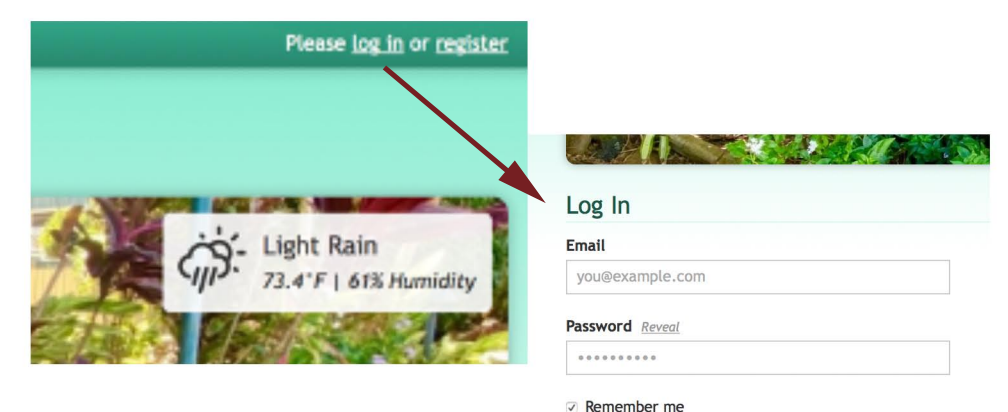

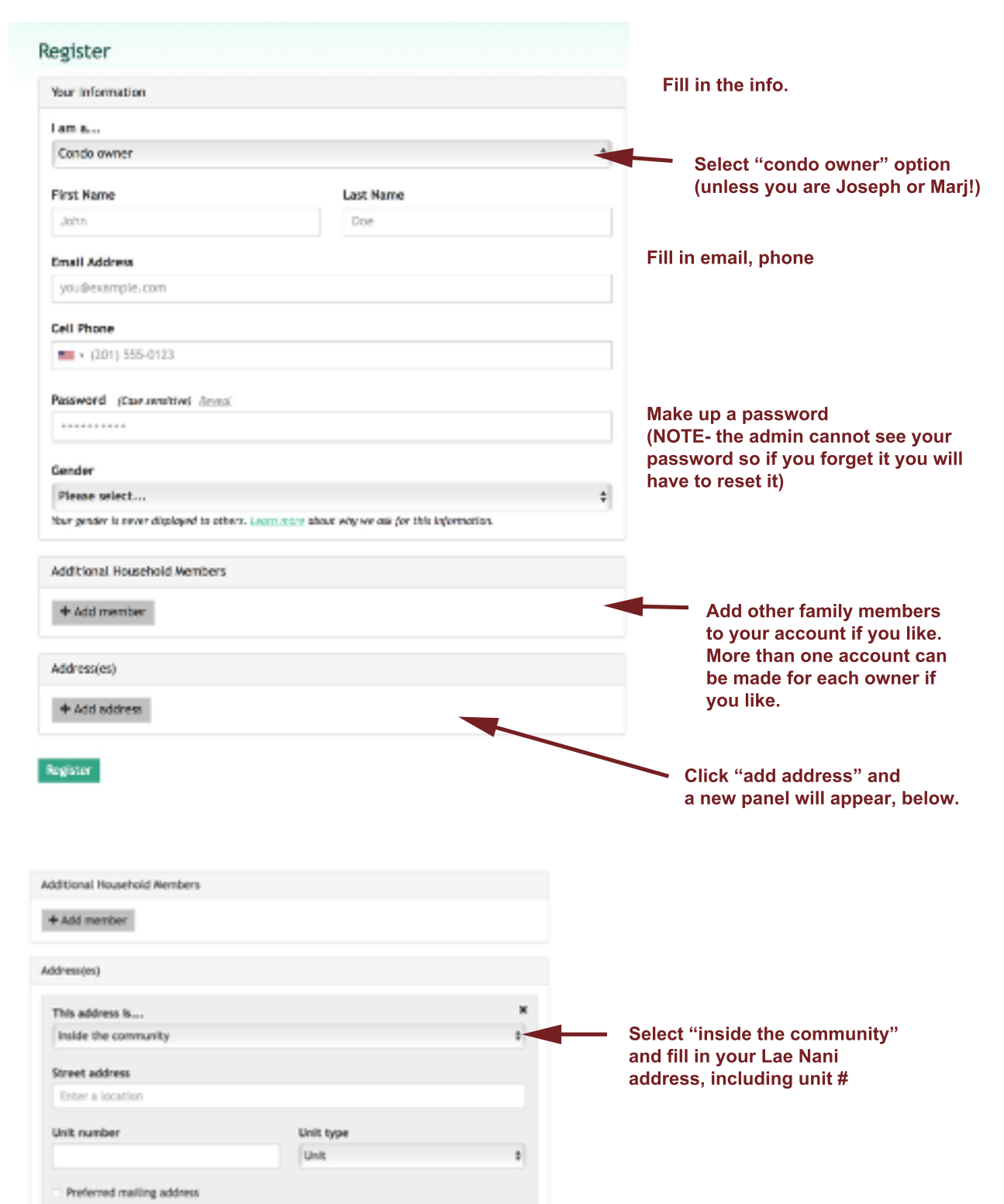

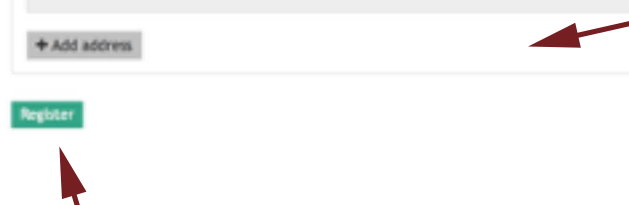